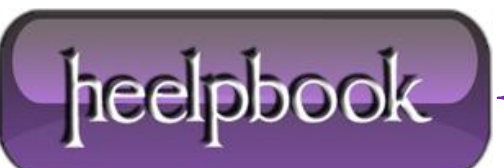

**Date**: 29/01/2013 **Procedure:** Group Policy Management Console (Active Directory) **Source: [LINK](http://www.itchiavari.org/ict/gpmc01.html) Permalink[: LINK](http://heelpbook.altervista.org/2013/group-policy-management-console-active-directory/) Created by:** HeelpBook Staff **Document Version:** 1.0

## **GROUP POLICY MANAGEMENT CONSOLE (ACTIVE DIRECTORY)**

**Microsoft Group Policy Management Console** (**GPMC**) è un nuovo tool per la gestione dei **Criteri di gruppo** che può rivelarsi molto utile ad un amministratore di rete.

Il programma, in inglese e completamente gratuito, può essere scaricato a questo [indirizzo,](http://www.microsoft.com/downloads/details.aspx?FamilyId=0A6D4C24-8CBD-4B35-9272-DD3CBFC81887&displaylang=en) mentre informazioni dettagliate possono essere lette [qui.](http://www.microsoft.com/windowsserver2003/gpmc/default.mspx)

Le funzionalità più importanti di **GPMC** sono:

- Una interfaccia utente che facilita la creazione e la gestione dei **Criteri di gruppo**.
- Backup e restore dei Criteri di gruppo.
- Importazione ed esportazione, copia e d incolla di Criteri di gruppo.
- Utilizzo di filtri **Windows Management Instrumentation** (**WMI**).
- Gestione semplificata della sicurezza relativa ai Criteri di gruppo.
- Rapporti dettagliati in **HTML** delle configurazioni dei Criteri di gruppo e dei dati Resultant Set of Policy (RSoP), in italiano malamante tradotto in "**Gruppo di Criteririsultante**".

Il programma serve per gestire i Criteri di gruppo di domini basati sia su Windows 2000 che Windows 2003 server, ma è installabile solo su computer con **Windows 2003 Server** o **Windows XP** professional con **Service Pack 1** (SP1) e **Microsoft .NET Framework**. Oltre a ciò è necessario un post-SP1 hotfix (**QFE Q326469**). Il**Service pack 2** (SP2) contiene l'aggiornamento.

Una volta installato il programma può essere eseguito come "**GPM.msc**" ovvero, cliccando sull'icona che è stata creata nel menu "**Strumenti di amministrazione**".

All'esecuzione del programma apparirà la console:

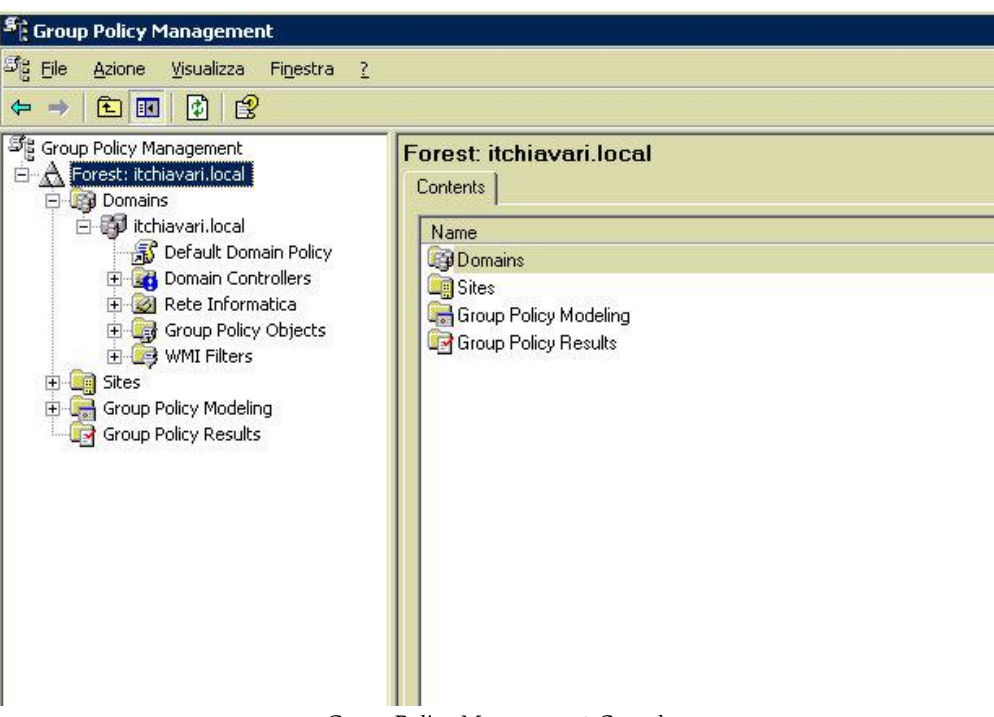

*Group Policy Management Console*

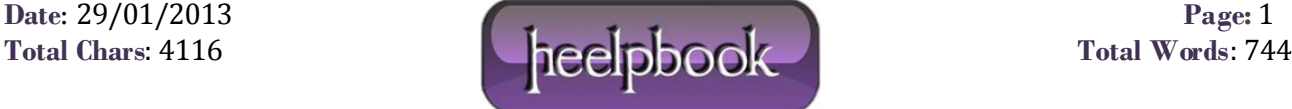

Ove saranno indicati la foresta, i domini e, per ciascun dominio, tutti i contenitori di **Active directory**. Estendendo ulteriormente i nodi, si evidenzieranno le varie **Unità organizzative** del dominio:

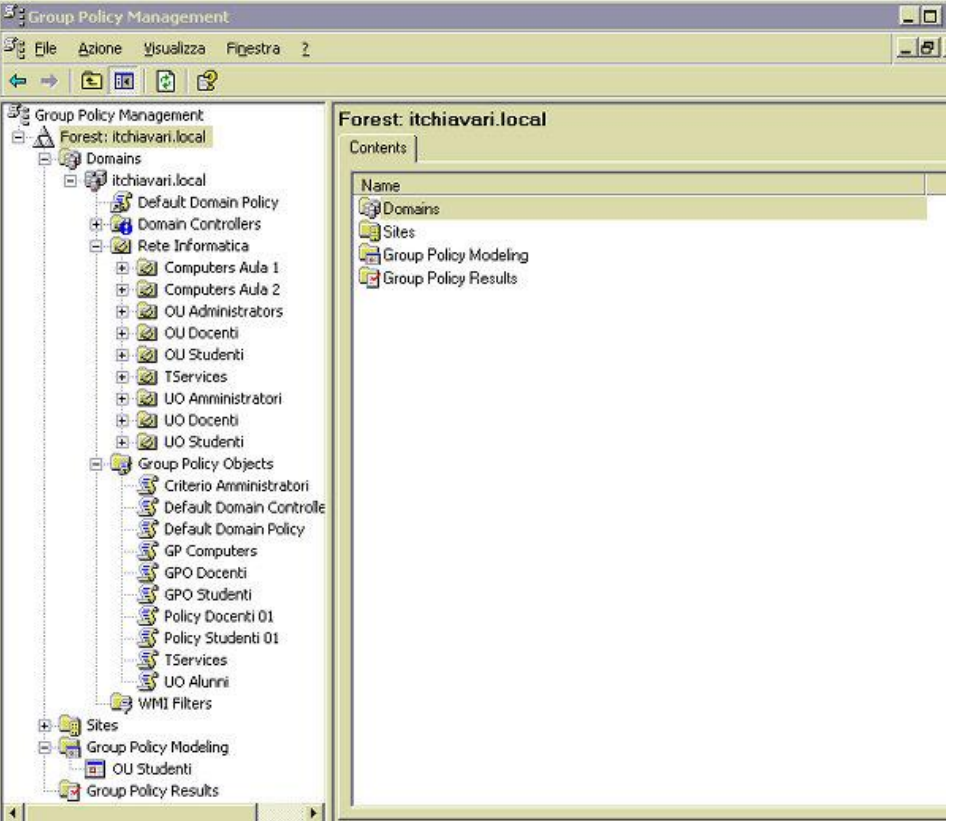

*Group Policy Management Console*

Cliccando su un contenitore per il quale sia stata attivata un **Criterio di gruppo**, si vedranno le eventuali **OU**figlie e la policy collegata:

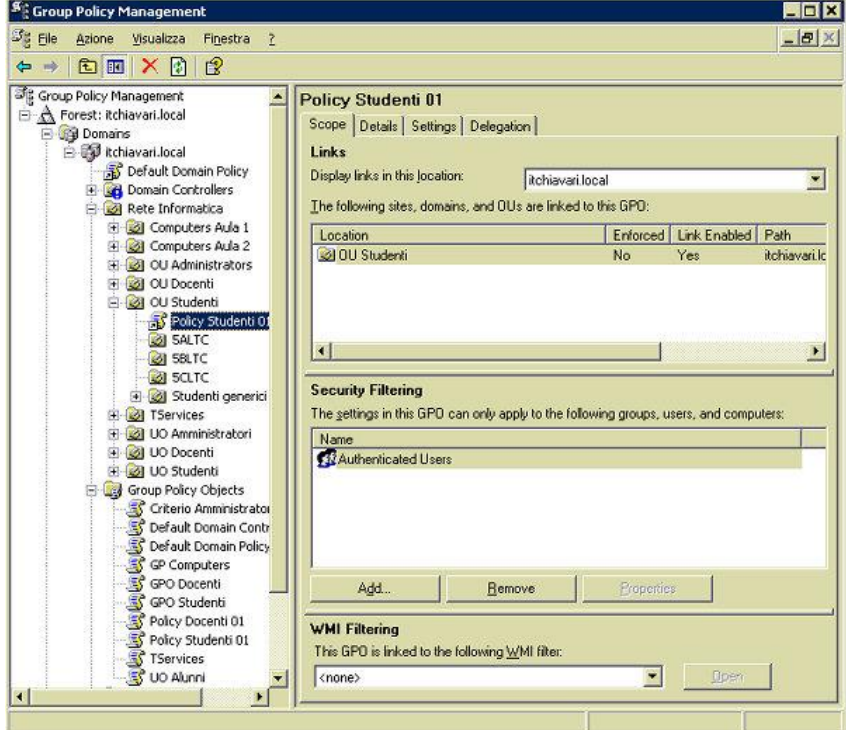

*Group Policy Management Console*

Nella parte destra della finestra si può navigare tra quattro etichette:

- **Scope**: indica i siti, domini o **OU** collegate al Criterio; gli utenti, o i computer, ai quali tali Criteri possono essere assegnati; gli eventuali filtri **WMI** collegati.
- **Details**: informa sulla data di creazione, sul porprietario, etc.
- **Settings**: crea un rapporto dettagliato dei settaggi del Criterio.
- **Delegation**: mostra i permessi relativi al **Criterio**, e la loro ereditabilità.

Interessante è il rapporto visualizzato nell'etichetta **Settings**:

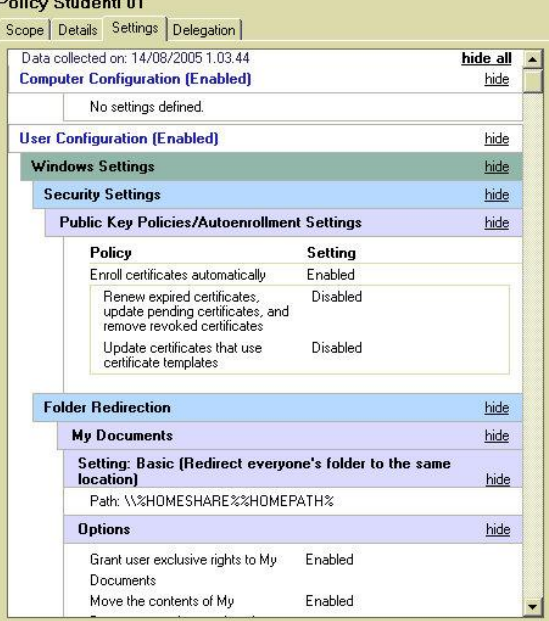

*Group Policy Management Console*

Per creare un nuovo criterio di gruppo è necessario posizionarsi sul menu a livello del contenitore scelto, ad esempio una **OU** relativa ad un gruppo di studenti, e col tasto destro scegliere "**Create e Link a GPO here**":

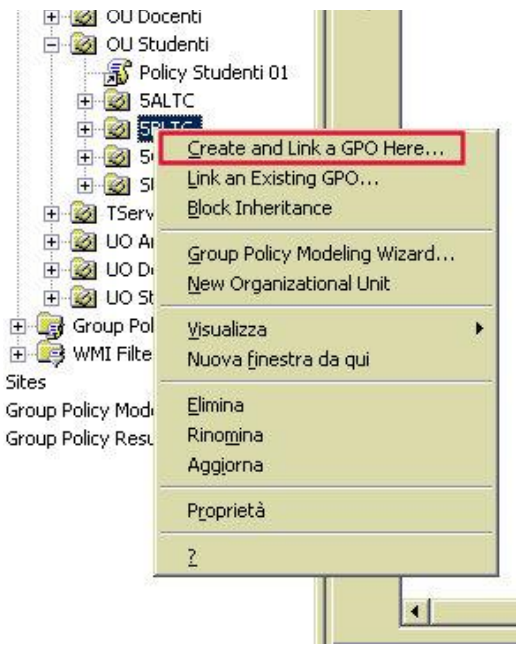

*Group Policy Management Console*

Verrà richiesto il nome da assegnare al **Criterio** ed esso apparirà nella finestra "**Linked Gropu Policy Objects**" con lo stato "**Enabled**" o "**Abilitato**":

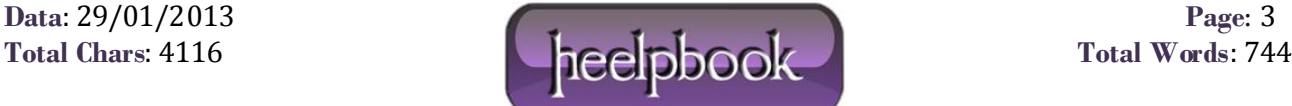

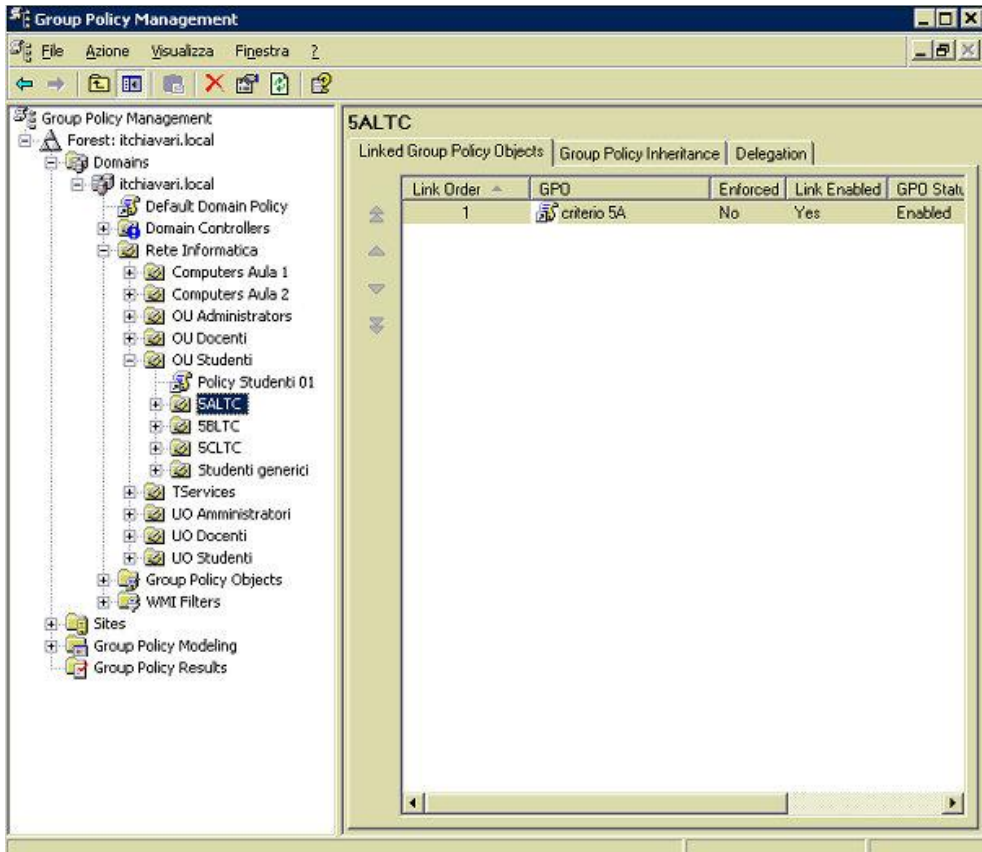

*Group Policy Management Console*

A questo punto il **Criterio** è pronto per essere editato. E' sufficiente cliccare sul suo nome col tasto destro e scegliere "**Edit**":

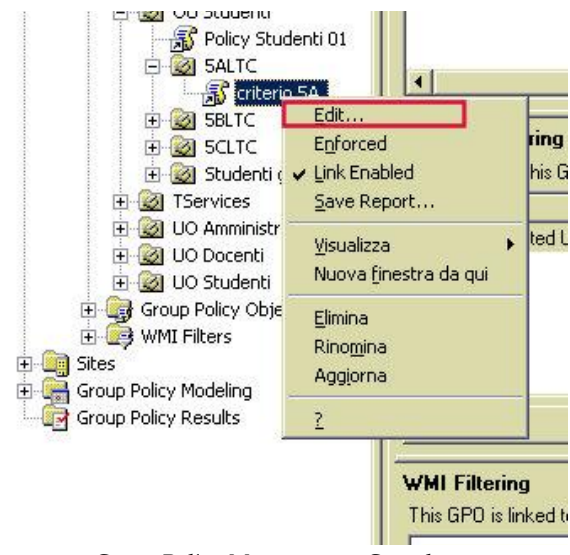

*Group Policy Management Console*

E si aprirà la console "**Editor oggetti Criteri di gruppo**", con la quale sarà possibile, definire in modo granulare i criteri:

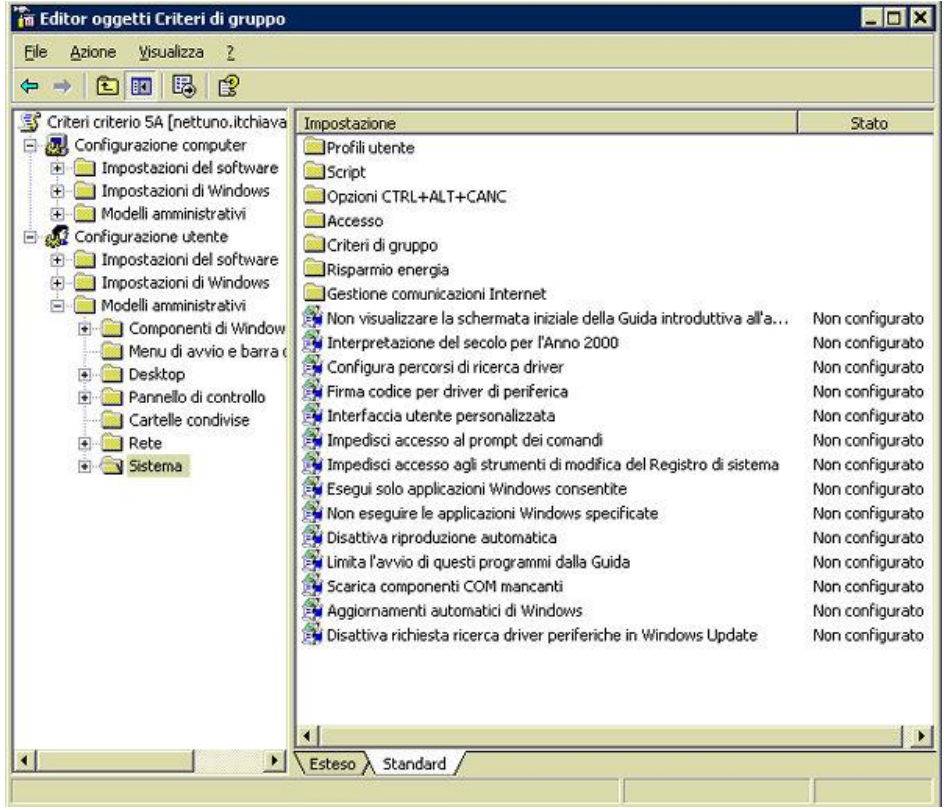

*Group Policy Management Console*

Aprendo il nodo "**Group Policy Object**" del menu si potranno evidenziare tutti i Criteri esistenti:

| $52$ File<br>Visualizza<br>Azione<br>Finestra<br>$\mathbf{z}$                                                                      |                                                                        |                    |             | $  \frac{1}{2}$ $\times$ |
|----------------------------------------------------------------------------------------------------|------------------------------------------------------------------------|--------------------|-------------|--------------------------|
| 顷<br>白田<br>圈<br>ಆ<br>mb                                                                                                    |                                                                        |                    |             |                          |
| Forest: itchiavari.local<br>$\blacktriangle$<br>E A<br><b>Domains</b><br>日<br>白 <b>印</b> itchiavari.local<br>Default Domain Policy | <b>Group Policy Objects in itchiavari.local</b><br>Contents Delegation |                    |             |                          |
| <b>El Cal Domain Controllers</b>                                                                                                   | Name -                                                                 | <b>GPO Status</b>  | WMI Filter  | Modifier                 |
| Rete Informatica                                                                                                    | S Criterio Amministratori                                              | Enabled            | None        | 11/08/2                  |
| <b>El-Bil Computers Aula 1</b>                                                                                                    | Default Domain Controllers P                                           | Enabled            | None        | 13/07/2                  |
| <b>D</b> Computers Aula 2                                                                                                    | <b>S</b> Default Domain Policy                                         | Enabled            | <b>None</b> | 03/02/2                  |
| H-21 OU Administrators                                                                                                    | GP Computers                                                           | Enabled            | None        | 12/08/2                  |
| OU Docenti<br>$\left  \cdot \right $                                                                                               | GPO Docenti                                                            | Enabled            | None        | 11/08/2                  |
| OU Studenti                                                                                                    | SGPD Studenti                                                          | Enabled            | None        | 11/08/2                  |
| Policy Studenti 01                                                                                                    | Policy Docenti 01                                                      | Enabled            | None        | 11/08/2                  |
| 日 <b>215ALTC</b>                                                                                                    | Policy Studenti 01                                                     | Enabled            | None        | 12/08/2                  |
| <b>B SBLTC</b>                                                                                                    | ST Services                                                            | Enabled            | None        | 22/03/2                  |
| EI-LES SCLTC                                                                                                    | <b>SUD Alunni</b>                                                      | Computer configura | None        | 03/02/2                  |
| Studenti generici                                                                                                    |                                                                        |                    |             |                          |
| <b>3</b> TServices                                                                                                    |                                                                        |                    |             |                          |
| UO Amministratori                                                                                                    |                                                                        |                    |             |                          |
| UO Docenti<br>Ŧ                                                                                                    |                                                                        |                    |             |                          |
| + 3 UO Studenti<br><b>EF Ex Group Policy Objects</b>                                                                               |                                                                        |                    |             |                          |
| <b>S</b> Criterio Amministrator                                                                                                    |                                                                        |                    |             |                          |
| Default Domain Contr                                                                                                    |                                                                        |                    |             |                          |
| <b>S</b> Default Domain Policy                                                                                                    |                                                                        |                    |             |                          |
| GP Computers                                                                                                    |                                                                        |                    |             |                          |
| 馬<br><b>GPO Docenti</b>                                                                                                    |                                                                        |                    |             |                          |
| 国<br>GPO Studenti                                                                                                    |                                                                        |                    |             |                          |
| Policy Docenti 01                                                                                                    |                                                                        |                    |             |                          |
| Policy Studenti 01                                                                                                    |                                                                        |                    |             |                          |
| <b>S TServices</b>                                                                                                    |                                                                        |                    |             |                          |
| <b>S</b> UO Alunni                                                                                                    |                                                                        |                    |             |                          |
| 图 WMI Filters                                                                                                    | $\blacksquare$                                                         |                    |             | ∙                        |

*Group Policy Management Console*

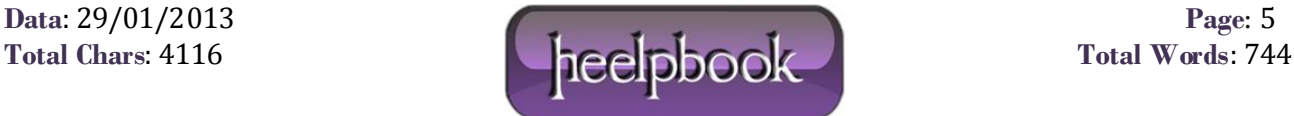

Ed eventualmente cancellarli, copiarli, rinominarli, creare backup o effettuare restore.

La funzione è particolarmente utile quando si vuole copiare un GPO per utilizzarla, in poche parte modificata, su un altro contenitore e, così facendo, senza doverla riscrivere da capo:

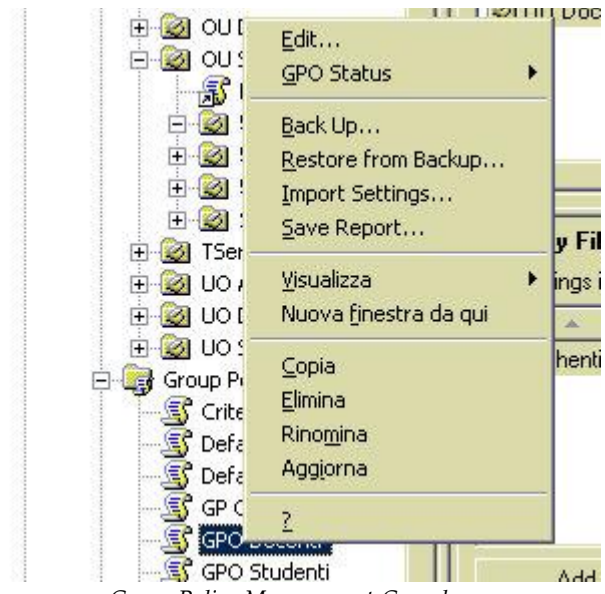

*Group Policy Management Console*

Da notare che se si cancella un Criterio da un contenitore, questo non viene cancellato del tutto, ma solo scollegato dal contenitore steso. Per eliminarne ogni traccia lo si deve fare nel nodo "**Group Policy Objects**". Con lo stesso menu è possibile creare un report in formato **HTML** della policy:

| Richiavari local/Rete Informatica/OU Studenti - Microsoft Internet Explorer fornito da ITSCG Chiavari |                              | - FX                    |  |
|----------------------------------------------------------------------------------------------------|------------------------------|-------------------------|--|
| Colegament <sup>as</sup> Ele Modifico Sisualizzo Ereferiti Sinunenti 3                                |                              | 牽                       |  |
| ○5:33> - ○ × 月 2 分 戸 Gera ☆Protesti ④ ② ③ ③ 局                                                         |                              |                         |  |
| Indirezo @ DAOU Student I htm                                                                         |                              | <b>D</b> va<br>因        |  |
| R.                                                                                                    | <b>Group Policy Modeling</b> |                         |  |
| itchiavari.local/Rete Informatica/OU Studenti                                                         |                              |                         |  |
| Data collected on: 13/08/2005 20:42:07<br>Sunnary                                                     |                              | show all<br><b>bide</b> |  |
| <b>Computer Configuration Summary</b>                                                                 |                              | Fide                    |  |
| No data available.                                                                                    |                              |                         |  |
| <b>User Configuration Summary</b>                                                                     |                              | <b>Fide</b>             |  |
| General                                                                                               | show                         |                         |  |
| <b>Group Policy Objects</b>                                                                           |                              | show.                   |  |
| Simulated security group membership                                                                   | show                         |                         |  |
| <b>WMI Fillers</b>                                                                                    | shaw                         |                         |  |
| <b>Component Status</b>                                                                               | show                         |                         |  |
| <b>Conquiet Configuration</b>                                                                         | <b>bide</b>                  |                         |  |
| No data mainble.                                                                                      |                              |                         |  |
| <b>User Configuration</b>                                                                             |                              | Lide                    |  |
| Windows Settings                                                                                      |                              | Fide                    |  |
| <b>Security Settings</b>                                                                              | show                         |                         |  |
| <b>Folder Redirection</b>                                                                             |                              | 清明性                     |  |
| <b>Internet Explorer Maintenance</b>                                                                  |                              | show                    |  |
| <b>Administrative Templates</b>                                                                       |                              | <b>Vide</b>             |  |
| Componenti di Windows/Esplora risorse                                                                 | show.                        |                         |  |
| Componenti di Windows/Gestione allegati                                                               | show.                        |                         |  |
| Componenti di Windows/Internet Explorer/Barre degli strumenti                                         | show                         |                         |  |
| Componenti di Windows/Internet Explorer/Menu Browser                                                  | 200.9                        |                         |  |
| Componenti di Windows/Internet Explorer/Pagine non in linea                                           | show                         |                         |  |
| Componenti di Windows/Internet Explorer/Pannello di controllo Internet                                |                              | 200.9                   |  |
| Componenti di Windows Heternat Evolvent/Pennello di controllo Internet/Penine Avennete.               | alsons.                      |                         |  |

*Group Policy Management Console*

Il nodo "**Group Policy Modeling**" consente di accedere al "**Resultant Set of Policy (RSoP)**" e al "**Modo pianificazione**" di **Windows 2003 Server**. Con esso è possibile di simulare l'applicazione delle policy a gruppi di utenti o computer, prima della loro reale applicazione:

**Data**: 29/01/2013 **Page**: 6

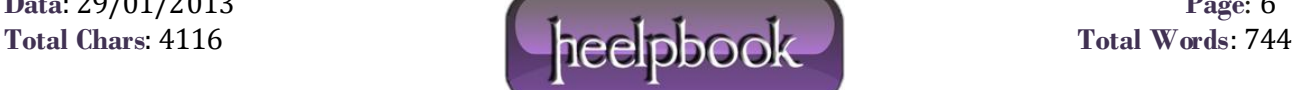

Dopo la schermata di benvenuto, verrà richiesto quale dominio e/o server dovrà processare la simulazione,il contenitore o gli utenti interessati, il **Sito**, gli eventuali filtri **WMI** da applicare, gli **User Security group**. Al termine apparirà una finestra di riepilogo.

L'ultimo nodo del menu è il "**Group Policy Results**" che, con pochi passaggi, consente di avere un report dettagliato di un criterio di gruppo:

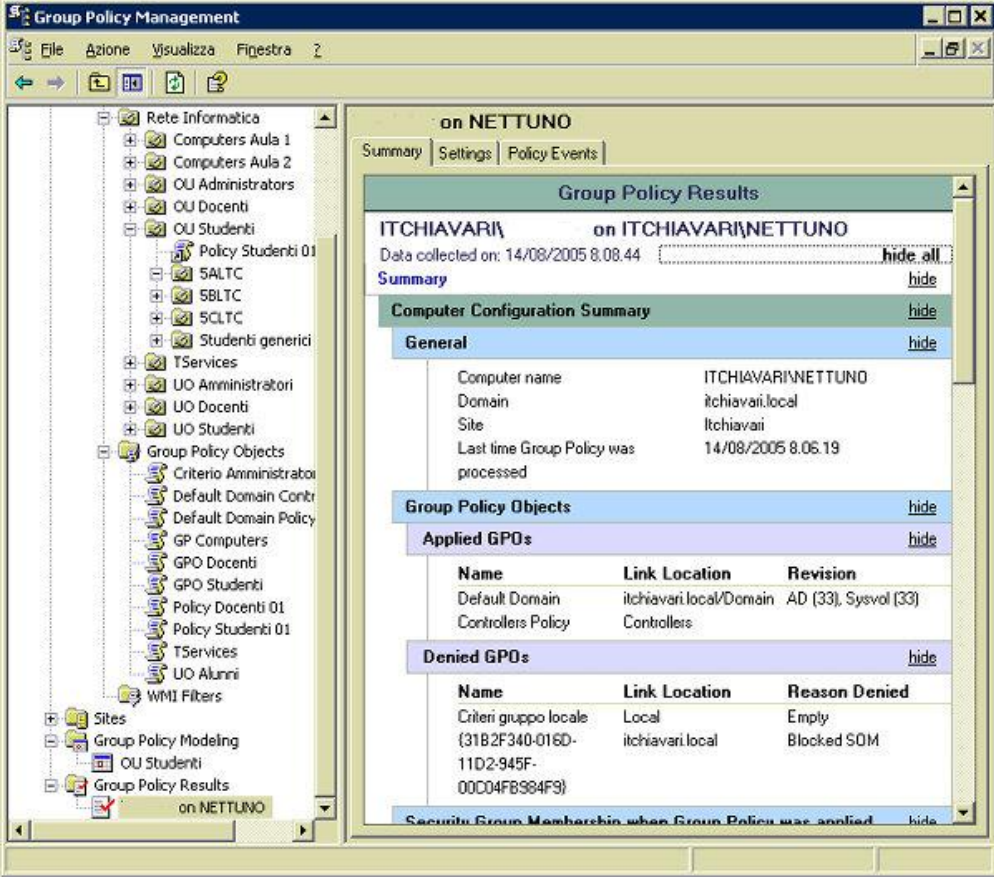

*Group Policy Management Console*

In conclusione, si può dire che **GPMC** è un potente tool molto utile nella gestione dei Criteri di gruppo, considerando anche che è totalmente gratuito.

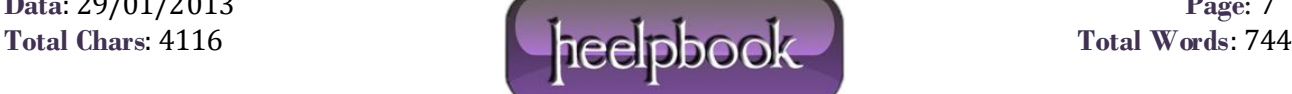